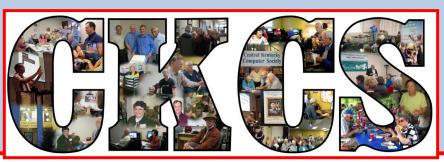

### **Central Kentucky Computer Society**

CKCS Resource Center, 160 Moore Drive, Suite 107, Lexington, Kentucky, 40503 (859) 373-1000 www.ckcs.org

**April 2014** 

© Central Kentucky Computer Society Inc.

Vol. 22 No. 4

## April Tech Night is a field trip to the Lexington Traffic Management Center

On April 14 at 7 p.m., the CKCS Tech Night will be held at the Phoenix Building on West Vine Street

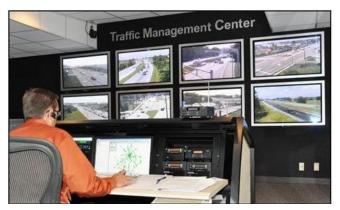

in downtown Lexington. (See map) Steve Cummins, traffic signal systems manager with LFUCG Division of Traffic Engineering, will give us a bird's eye view of how traffic is managed in Fayette County. You will get

to see it in action. He and the other traffic engineers will explain how the computerized signal/mapping system works,

as well as, how the Lexington Traffic Information Systems coordinates with the police and fire departments, scanners and surveillance cameras, the traffic hotline and Internet traffic sites (to name a few).

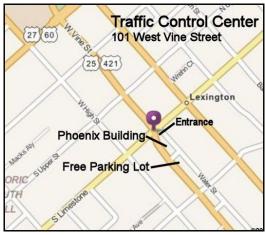

For security reasons you will have to show a photo ID and sign in to be admitted so plan to arrive a few minutes early. We are asked to provide a list of members/guests who plan to attend. If you didn't sign up during the March Tech Night, and you wish to attend, call (859) 373-1000 between 10 a.m. - 4 p.m. during week days.

#### **Important Information**

- Parking is convenient and free in the parking lot adjacent to the building.
- Enter through the door located on the corner of Vine Street and Limestone.
- Remember to bring your picture ID.
- The deadline to sign-up will be 4 p.m. on Friday, April 11.

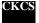

## See what is in your newsletter this month

### Click on your topic of interest

| APRIL TECH NIGHT IS A FIELD TRIP TO THE LEXINGTON TRAFFIC MANAGEMENT CENTER | Т  |
|-----------------------------------------------------------------------------|----|
| PRESIDENT'S COMMENTS                                                        | 3  |
| WORKSHOPS PLANNED FOR EARLY APRIL                                           | 3  |
| CLASSES START THE MIDDLE OF THIS MONTH                                      | 3  |
| DIRECTORS' PRIZE                                                            | 3  |
| PUBLICITY                                                                   | 3  |
| CKCS 2014 Spring Class Schedule                                             | 4  |
| TECH TALK                                                                   | 6  |
| ELEVEN SUGGESTIONS ON WHAT TO DO IF YOU ARE HAVING COMPUTER PROBLEMS        | 6  |
| News to use                                                                 | 9  |
| GOOD FOODS OFFERS PHOTOGRAPHERS AN OPPORTUNITY TO SHOW OFF.                 | 9  |
| TESTIMONIAL FOR CKCS CLASSES                                                | 9  |
| BE AWARE OF POP-UPS ASKING YOU TO DO SOMETHING                              | 10 |
| COMPUTER MYSTERY WORKSHOP FOR APRIL                                         | 10 |
| MARCH TECH NIGHT WAS EDUCATIONAL                                            | 11 |
| MAC & IPAD ARTICLE                                                          | 12 |
| MAC EDUCATION SALES HAVE GROWN, NOT SLIPPED, WITH IPAD                      | 12 |
| MAT CUTTING AND UNDERSTANDING EXPOSURE                                      | 14 |
| NEW MEMBERS AND RENEWALS                                                    | 16 |
| THIS MONTH'S BEST VIDEOS / SHOWS                                            | 17 |
| A FEW FUNNY PAGES                                                           | 18 |
| CKCS LIST OF SPECIAL INTEREST GROUPS                                        | 29 |

### **Central Kentucky Computer Society**

Incorporated

CKCS Resource Center 160 Moore Drive Suite 107 Lexington. Kentucky 40503 (859)-373-1000

#### **OFFICERS**

Tenure end June 30, 2014

President: Brooke Thomas Vice-President: Mike Seiler Treasurer: Jim McCormick Secretary: Larry Trivette

#### **DIRECTORS**

Tenure end June 30, 2014

Boone Baldwin

Jan Landers-Lyman

Darlene Mosley

Ben Rice

Jimmy Stevens

Tenure end June 30, 2015

Bob Brown
Joe Dietz
Larry Mitchum
Debbie Settles
Julia Steanson

Webmaster B. Brown & W. Curtis Office coordinator Jan Landers-Lvman Office supervisors **Bob Brown Delores Cavins** Wendell Curtis Jan Landers-Lyman Mike Seiler Julia Steanson Jimmy Stevens Larry Trivette Dottie Vanwinkle Alternate supervisors Lilly Crawley Dwight Auvenshine Joe Dietz Gayle Greer Marci Miller Helen Pope Eugene Potter John Potter Calendar Wendell Curtis Mail Chimp Mgr Larry Mitchum Refreshment Center Jim Hughes **Newsletter Editor** Jerry Heaton **Proofreaders** Bob Flynn Frankie Harvener Tom Douglas Carl Peter

> Mike Seiler Debbie Settles

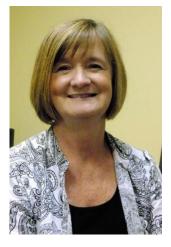

### **President's Comments**

### By Brooke Thomas, CKCS President

### **Workshops Planned for Early April**

If you read this newsletter when it is released, you will have the opportunity to sign up for two workshops scheduled for April.

This first one is on Saturday, April 12, 2014. Joe Dietz will be presenting his "Making a Photo Book", back by popular demand. Read more about it in this

newsletter.

The second on is on Wednesday, April 30, 2014. It is the third in the series of "The Art of Photography." This one is called "Art of Photography: Through the Viewfinder of Three Photographers". Check out details in this newsletter.

#### Classes Start the Middle of this Month

Ten classes are scheduled for the Spring Session. Marci Miller and Lilly Crawley are back this class session to teach "Creative Graphics Using PrintMaster", but it's already full as a result of the class schedule being posted on the website and by word of mouth. If you are interested in the other classes offered this session, be sure to call in quickly as classes are filling up. The complete class calendar can be found on page 4 of this newsletter.

#### **Directors' Prize**

We still don't have a winner for the Directors' Prize which is drawn at every Tech Night meeting. Jim Ruckers' name was drawn but unfortunately he was not at the March Tech Night. This streak is now in its 15th month. Attend April's Tech Night and you might win a 15 month extension to your CKCS membership! Remember we will not be at CKCS for April's Tech Night. We will be at the Lexington Traffic Management Center in the Phoenix Building in downtown Lexington. An article with a map and important instructions is in this newsletter.

#### **Publicity**

Every month I hear someone comment that CKCS is a hidden gem. The Publicity Committee is trying to spread the word and are using a series of photo exhibits to increase our visibility. The first one is being headed by Nancy Bowling and Joe Dietz and will be held at the Good Foods Co-op in May and June. Thanks to the entire committee for their efforts and especially to Nancy and Joe for volunteering to organize the first one.

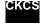

### CKCS 2014 Spring Class Schedule

### Some great classes, ENROLL TODAY

#### **Creative Graphics Using Printmaster**

Monday morning (10 a.m. to noon) April 14, 21, 28, May 5, 12, 19

#### **Beginning iPad\***

Monday morning (10 a.m. to noon) April 14, 21, 28, May 5, 12, 19

#### Windows 8.1

(cost: \$30.00) Monday afternoon (1 p.m. to 3 p.m.) April 14, 21, 28

#### PaintShop Pro Advanced Digital Imaging/ **Independent Work (Two classes)**

Tuesday morning (10 a.m. to noon) April 8, 15, 22, 29, May 6, 13 AND Tuesday afternoon (1 p.m. to 3 p.m.) April 8, 15, 22, 29, May 6, 13

#### PaintShop Pro Beginning Digital Imaging

Wednesday morning (10 a.m. to noon) April 9, 16, 23, 30, May 7, 14

#### Intermediate iPad\*

Wednesday morning (10 a.m. to noon) April 16, 23, 30, May 7, 14, 21

#### **Beyond Basics**

Wednesday afternoon (1:30 p.m. to 3:30 p.m.) April 16, 23, 30, May 7, 14, 21

#### **Computer Basics**

Thursday morning (10 a.m. to noon) April 17, 24, May 1, 8, 15, 22

#### **File Management**

Thursday afternoon (1 p.m. to 3 p.m.) April 17, 24, May 1, 8, 15, 22

#### MS Word Processing

Friday afternoon (1:30 p.m. to 3:30 p.m.) April 18, 25, May 2, 9, 16, 23

\* These classes meet in the main room and their class size is determined by the instructor. All other classes meet in the computer classroom and are limited to eight students.

Students may use their own portable computers if they have the appropriate software installed. CKCS cannot provide copies of the proprietary software.

COSTS: All classes have a fee payable to CKCS of \$60 unless stated otherwise (see above). CKCS members get a 20 percent discount on all class fees.

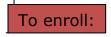

By Phone: 859-373-1000

In Person: 160 Moore Dr, Suite 7

Mon. to Fri. 10 a.m. to 4 p.m.

We take cash, check, or credit card.

Information furnished by Mike Seiler, CKCS Vice President

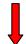

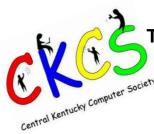

### Two Central Kentucky Computer Society Workshops

### **Making a Photo Book**

Saturday, April 12, 2014 10 a.m.-1 p.m.

\$30 for non-members, \$24 for members (Limit 8 students)

We recently had a Digital Photography Special Interest Group session on making photo books online. After that we held two workshops on actually putting a book together. These were well received and many of our members accomplished the task of making a photo book – some did two or more. Some of the comments I received were: best gift I ever gave, loved it!, can I take it again? Plus several folks asked if I would do another workshop. So – here it is.

On Saturday April 12, 2014, from 10 a.m. – 1 p.m. we will hold a Photo Book workshop at CKCS. In this workshop the attendees will learn how to prepare pictures for their book, how to transfer their pictures to the Shutterfly workspace, and then organize the pictures from the front to the last page of the book. Finally, we will go through the steps for ordering the book and applying coupons to reduce the price. For this scenario, attendees will use pictures supplied by the instructor. We will be using a program called Shutterfly. In order to reserve your space, call CKCS @859-373-1000 or drop by the office and sign up. For additional information, e-mail <a href="mailto:joedietz@aol.com">joedietz@aol.com</a>. Please put PHOTO BOOK in the subject line.

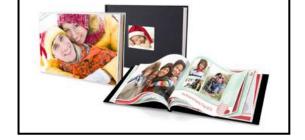

### Art of Photography: Through the Viewfinder of Three Photographers

April 30, 2014 7 to 9 p.m.

Meet three outstanding Lexington photographers, each with a style of their own: Jimmy Stevens, Judith Lesnaw and Larry Neuzel. Each will show their photographic style, explain how they approach their work, and answer questions from the audience.

Non-members: \$30 Members: \$24

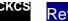

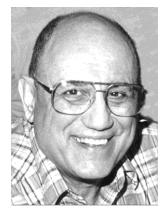

## TECH TALK

### By Joe Isaac Windows SIG Leader

### Eleven suggestions on what to do if you are having computer problems

- 1. Try Control Z, which may undo the last thing you did. Control Y will put it back.
- 2. When you turn your computer Off then On again, items in the menu are reset to their default. This solves a lot of problems. It usually resets your computer to its good working mode.
- 3. Go to Control Panel, programs and features. At the top click on Installed and it will put the programs installed in chronological order. See if there a new program just installed that could have caused the trouble.
- 4. Go to Control Panel and click on Windows Defender and run a full scan. This same window is in Microsoft Security Essentials. These programs are kissing cousins.

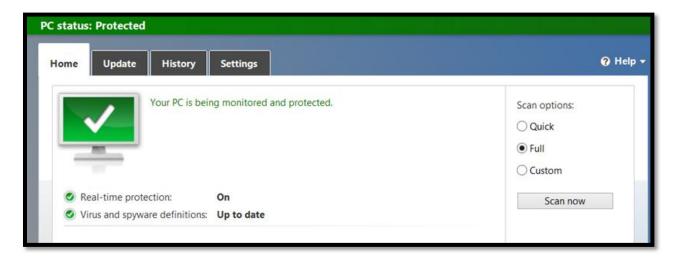

5. System Restore: Restores your system to a previous date, when your computer was working OK. Restore Points are created each time you download Windows updates.

System Restore does not affect your data, like documents, photos, etc..

In Windows 7, 8, Vista. Click on Control Panel, Recovery, System Restore and follow instructions.

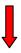

\_\_\_\_\_

6. Windows Defender Offline, this is different than just Windows Defender. It is a useful tool for recovering dead Windows computers; it is almost identical to the old Microsoft Standalone System Sweeper. Download the program on a CD from a working computer and put the CD in a computer that will not start. Turn it off and back on and it will start your computer and wipe out malware from your computer.

#### Click here for instructions.

http://windows.microsoft.com/en-US/windows/what-is-windows-defender-offline

7. Try **Fix it.** Download: http://support.microsoft.com/fixit/

#### In Windows 7 you get the 2 screens below:

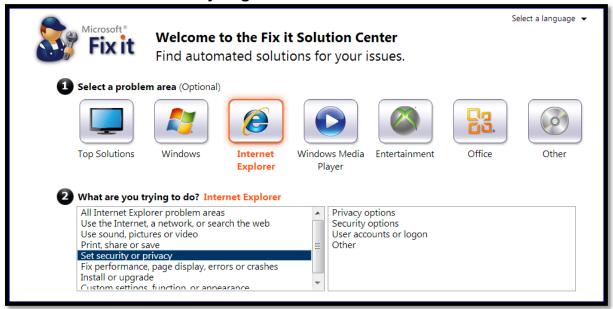

You click on the Icon you are having trouble with and it asks you;

"What are you trying to do?", and gives several options. Once you select an option it will give you several solutions to try.

#### In Windows 8 this leads to a different Fix it.

http://support.microsoft.com/find-solutions/windows/windows-8/

8. Take your computer to CKCS's Dr. Fix it, the first Saturday each month 10 a.m. – NOON. Four experts, BOB BROWN - BEN RICE - MIKE SEILER - JAMES OSBORNE are there to help you.

9. Call KYTrade 225-1700 and they will do a Remote Helpdesk over the

Internet for \$35.

- 10. Control Panel click on System, on the left click on Device Manager and check out your hardware. Update driver software.
- 11. If you are having a problem with any of the Windows Essentials, Programs such as, Windows Live Mail, Photo Gallery, Movie Maker, etc., Go to Control Panel, Programs and Features.

Be very careful here; Right click on Windows Essentials 2012 Click on Uninstall and you should get the window below

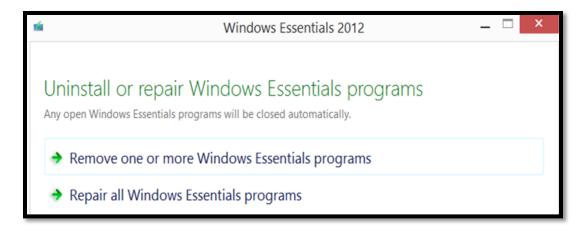

And select the Repair option.

Editor's note:

Joe's Windows SIG always provides good, useful information. Meet Joe at the CKCS Resource Center on Tuesday April 8, at 7:00 p.m.

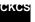

## News to use

## Good Foods offers CKCS photographers an opportunity to show off.

CKCS has the opportunity to display members' photographs on a wall of the Good Foods Café during May and June of 2014. This exhibit will increase awareness of CKCS and provide a venue for members to display and/or sell their photography. If you are interested in participating, here are the guidelines.

- 2014 CKCS membership required. Limit of one framed photograph per member. Glass to protect photo required.
- Maximum size 16" by 20" (including frame). Photographs must have wire hanger on back along with following information: member's name, e-mail and phone number, name of photo or place taken, price or Not for Sale indicated.

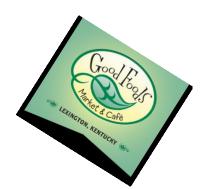

- Intent to participate must be emailed to Nancy Bowling <u>perfectpony2012@gmail.com</u> no later than
   April 10. Please include name, e-mail and phone number and size of photograph. Members will receive
   a response within 48 hours of submission. If they do not, they should contact Nancy Bowling at the
   above email to verify receipt.
- All participants must agree to Good Foods Market and Café "Art Gallery Guidelines" (If you did not receive one in an e-mail, contact <u>perfectpony2012@gmail.com</u> to get a copy.)
- Photographs can be available for purchase. Good Foods request a 5 percent commission (see guidelines). If photograph is purchased, it must remain in exhibit until June 1.
- If more entries are submitted than space allows, display organizers will determine which photos will be used.
- All photographs selected for display must be delivered to CKCS on April 28-30 between 10 a.m.- 4 p.m.
- Photographs will be available for pick-up at CKCS on **July 1** and must be picked up within seven days.

### **Testimonial for CKCS Classes**

"I came to CKCS to take one of Joe Dietz's classes on how to improve photos. I was so pleased. I had taken classes other places in the past and when I would look from the computer screen to the

demonstration screen I was already six steps behind because the instructor had talked and moved on to other things. It was not like that in Joe's class. The class was very user friendly and I learned a lot.

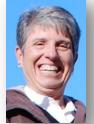

I also come to the camera sig on Thursday morning and I have been so pleased to meet some very fun and knowledgeable people who are more than happy to share their expertise with you. I learn something very useful and feel good about contributing something to the discussion every time I come in the door at CKCS. Thank you CKCS."

**Becky Brothers** 

### Be aware of pop-ups asking you to do something

Scam artists (thieves) are easily able to duplicate familiar/popular websites, such as Netflix. They often contain a message about problems with your account and needing you to provide personal information or asking you to call a number the pop-up provides.

Remember one thing. Never click on a link in your email unless you are 100 percent positive it is a secure sight and one with which you have done business before. It's always best to go to your browser and type the website address yourself. Also don't call a number provided by a pop-up, instead you should go to the company home page, find their customer service phone numbers, and go there to determine if there is a true problem and if so, correct it with them.

It is better to be safe than sorry.

### Computer Mystery Workshop for April with Bob Brown

The next Computer Mystery Workshop meeting will be on Wednesday, April 2 at 1:30 p.m.

The main topic will be Microsoft products: Office Online and OneDrive.

First, Microsoft has recently created a version of Office that runs online – only web access is needed. Word, Excel, PowerPoint and OneNote are available in the free (as in no cost) version. There are two different pay versions that have more features. But, if the ability to create or edit a Word document or Excel spreadsheet are what you need then the free account looks attractive.

**Bob Brown** Second, the online storage service formerly known as SkyDrive has been renamed as OneDrive and the free space has been upped to 7 GB. You pretty much need to use OneDrive if you use MS Office Online.

We will review both these services at the April meeting along with Q&A and other diversions.

Also, there will be a follow-up report on SQRL – the secure login proposal that is under development.

Finally, the next Computer Mystery Workshop will be on May 7.

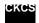

### March Tech Night was educational

A large crowd was on hand for the March Tech Night to learn something new from three CKCS tech savvy members: Mike Seiler, Boone Baldwin and Paul Stackhouse.

Mike showed how to create a password reset disk. (Top Photo) The key is to create it while you still remember your password!

Boone introduced the Google Chrome Cast. (Second Photo) It streams Android to the TV, works with iOS, and it's easy to setup and transport. Chrome is the only supported browser, but it is the cheapest media adapter selling for about \$35.

Paul Stackhouse demonstrated the WD TV Live, a more costly device, but one that does quite a bit more. (Bottom Photo) He is pointing to the device installed in a USB port on the back of the CKCS smart TV. He demonstrated how it can access hit movies, TV shows, and YouTube. It can stream media stored on your USB device, network drive and any computer on your network.

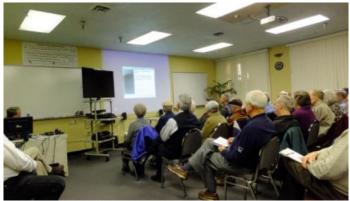

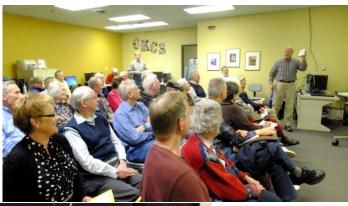

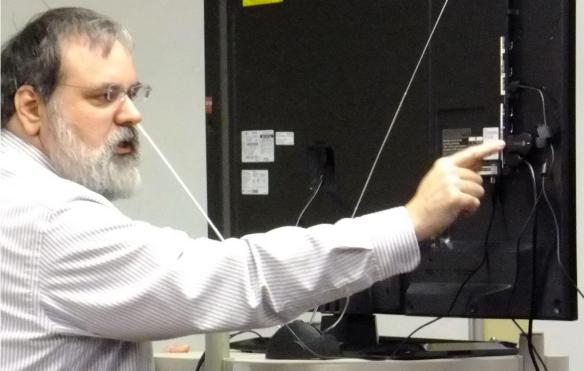

Remember that April's Tech
Night will be held at the Lexington
Traffic Control
Center. Check out the article on page 1 for details and join us for another informative night.

Photos by Brooke Thomas

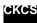

#### Mac & iPad Article

### Mac education sales have grown, not slipped, with iPad

Despite some fears, sales of Macs to schools have not slowed since popular tablet debuted in 2010

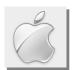

### By Kurt Jefferson, SIG Leader and Instructor for Mac & iPad topics

"Since U.S. education sales have been virtually flat over the past seven years, we find the Mac's performance to be nothing less than outstanding," writes Charlie Wolf, analyst with Needham and Company. He adds that sales of Apple's Mac computers to schools and educators, is actually higher now than "the comparable period before the iPad was introduced." — AppleInsider, March 17th

Read AppleInsider's story:

 $\frac{\text{http://appleinsider.com/articles/14/03/17/mac-education-sales-have-grown-in-us-since-ipad-debut-weakening-apple-cannibalization-worries}$ 

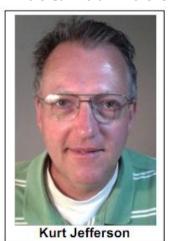

Remember the first time you were introduced to the Mac?

Many of us got our first glimpse of Apple's Macintosh in school, using ClarisWorks to type a term paper or complete a school project.

Go back to the very beginning of the company (when it became known as Apple Computer), and you'll find the education market played a major role in Apple's success, Lisa and Apple II computers, and later, with the Mac 128K, Mac 512Ke,

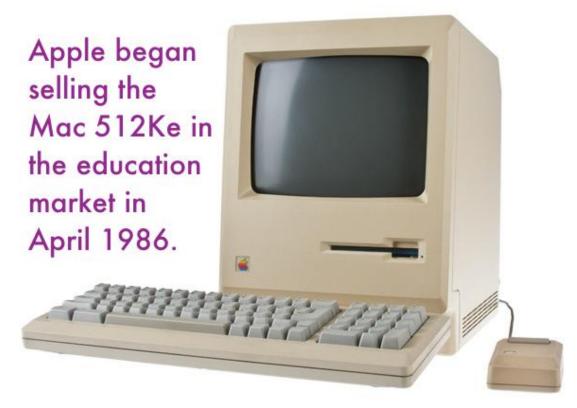

Mac XL, and Macintosh Plus models.

Some feared the introduction of Apple's popular iPad tablet would dramatically cut into Mac sales at K–12 schools, universities, and colleges.

That's not occurring, says Charlie Wolf, an analyst with Needham and Company.

Instead, he says, the Mac is flourishing: "The fact that Mac sales held steady indicates that the

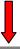

iPad did not cannibalize Mac education sales. Rather, the dramatic growth of iPad sales in the education market reflects the discovery by schools and universities of new uses for the iPad that were not possible with traditional PCs," writes Wolf in a note to investors that AppleInsider published on its web site.

The article adds, "Success with both the iPad and the Mac helped Apple to reach new heights in education sales last year. The company revealed last October that education sales topped \$1 billion for the first time ever in the company's third fiscal guarter of 2013."

If the iPad is not eating into Mac sales at schools, what's going on here? AppleInsider writes, "...There is instead evidence that the iPad is eating away at sales of traditional Windows PCs to both schools and students. Apple itself has said its tracking shows the iPad accounts for 94 percent of tablets being used in education."

Sales of the iPad in the education market have surpassed Mac sales to schools – and price is a major factor. The iPad costs substantially less than the iMac, the most popular Mac sold to schools.

AppleInsider writes, "Apple's iPad has still proven to be a more popular platform for education buyers. Since the launch of the iPad in 2010 through the end of calendar 2013, Apple has sold more than 7 million iPads in the U.S. educational market, compared to 5.7 million Mac sales during the same period."

So while iPad sales to schools are very strong, Mac sales to schools, teachers, and students are more than holding their own.

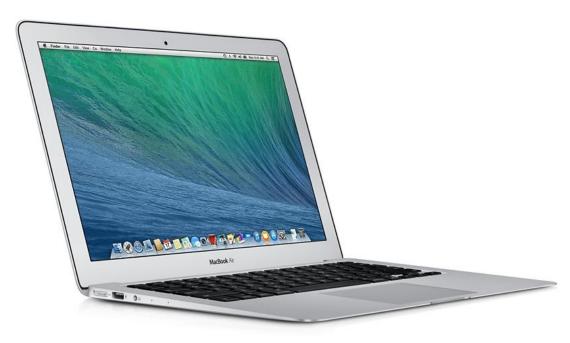

13-inch MacBook Air

to the Mac or even the iPad.

With Windows XP deadline looming, Macs and iPads are options to consider

If you're what I call "tech aware," you know on April 8 that Microsoft is ending support for its very popular 12-yearold Windows XP operating system.

Several folks have personally asked me about how to make the transition

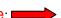

For more MAC article pages click link here: Kurt Jefferson MAC and iPad column CONTINUED

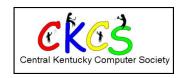

## Digital Photography Special Interest Group April 22, 2014

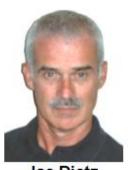

Joe Dietz
Digital Imaging
SIG Leader

### Mat Cutting and Understanding Exposure

This month will be packed full of good stuff.

After we conduct our monthly photo contest, we will then move to a short presentation on mat cutting with Boone Baldwin presiding. Boone will demonstrate how to measure and cut your own mats – potentially saving you a lot of money.

Next we will have a presentation on **Exposure** by Jamie Donaldson. His presentation:

#### - Exposure Exposed- Light meters are dumb!

This will be about how different features of the camera – shutter speed and aperture settings - impact exposure. He will explain how the camera tries to figure what the correct exposure **should be** and how to correct what it sees wrong. This will be a good opportunity to ask your questions about exposure, how it is calibrated in the camera and how you can adjust those setting to better reflect what you are seeing.

This month's photo contest will be on "Rain Fog and Mist" Find or take a good picture that fits this category and e-mail to <a href="mailto:joedietz@aol.com">joedietz@aol.com</a> no later than April 21, 2014.

Join us on April 22, 2014 at 7 PM at CKCS – 160 Moore Drive.

Bring a friend!

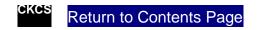

### **March Digital Photographer Photo Contest**

**Category: CLOCKS** 

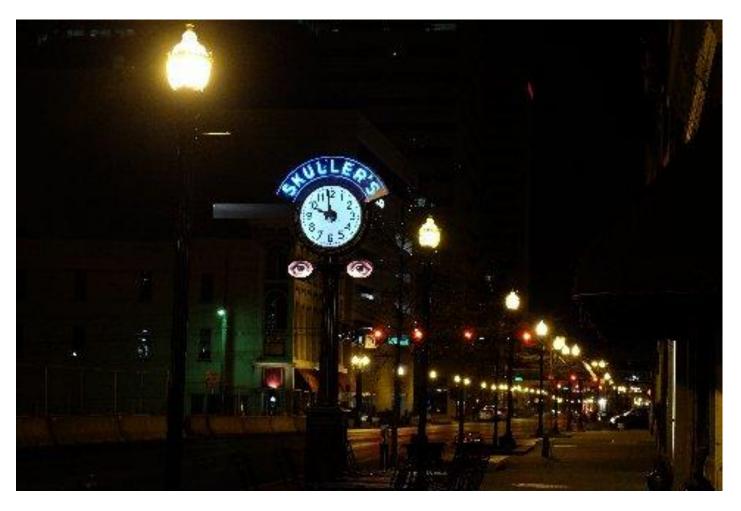

Winning Photographer: Rebecca Brothers

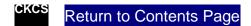

### **New Members and Renewals**

During the period from 2/23/2014 to 3/22/2014

#### We welcome the following new members.

Jennifer Arnold Nancy Hart-Byrne Janice Prewitt Flores G. Reynolds **Betty Taylor** 

### We thank the following members who renewed their memberships during this reporting period.

Phyllis Chinn Larry G. Johnson Bill Collins Keith Johnson

Fred & Clara Kendig Marie Copeland Debbie K. Kirklighter Pat Dunn E. J. Eisenbraun Mary Ellen Klatte

William T. Ellerbee Robert McKee Beulah Erwin **Leonard Morris** Francis Roberts Maudine Frisby Virginia A. Garrison Norman Severin Robert & Betty Haynes

Virginia Smith Tom Herndon David L. Staten Tim Tassie Ray Hughes Sylvia K. Jackson

### The following are current members on whom we have no current email address or the email address we have is incorrect.

Janice Prewitt Dave Binning Clifford M. Denny Russ Reynolds Frank D. Doss Mattie S. Robinson

Barbara Durham Pat Sleet Shirley Snarr E. J. Eisenbraun Joyce Hahn Phyllis Tackett Patricia Holt Robert W. Tibbetts Victoria Mcintire Dottie Van Winkle John Pettus Ivan R. Weir

Please send your current email address to our membership manager using ben.rice@ckcs.org

Information furnished by CKCS Board of Directors member Ben Rice

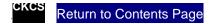

### This Month's Best Videos / Shows

INSTRUCTIONS: The best way to view these shows: Viewers should highlight, copy and paste the links into a new tab of their Internet browser rather than clicking the links directly in the PDF newsletter. This will allow the newsletter to remain open while the link opens and plays in another tab window. Using this system, when returning to the newsletter, the viewer doesn't have to wait each time until the large PDF newsletter file reloads.

All about baby Clydesdales

http://www.youtube.com/embed/PU92XeghRSA

Furnished by Ted Mellinger

Hilarious traffic jam by a geriatric bunch

http://www.voutube.com/embed/G0PekTUmBdY?feature=player\_embedded

Furnished by John Heaton

Pretty good at cards

www.voutube.com/embed/PDG1mDCfoBo?rel=0

Furnished by Ted Mellinger

Handling a wet towel while in space

http://apod.nasa.gov/apod/ap130424.html

Furnished by Gerry Hubble

Miniture Wonderland in Hamburg Germany

https://www.voutube.com/embed/ACkmg3Y64 s?rel=0

Furnished by Harvey Shackelford

Jumpy - A well trained dog

https://www.youtube.com/embed/5I QzPLEjM4?rel=0

Furnished by Harvey Shackelford

Russian Olympics, what \$50 B can do.

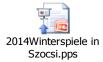

Furnished by Ted Mellinger

Train Ride

http://www.openmyeyeslord.net/trainride.htm

Furnished by Ted Mellinger

Eagle Co-pilot

https://www.youtube.com/v/pd5BMP\_41bl%26rel=0%26hl=en\_US%26feature=player\_embedded%26version=3

Furnished by Mike Seiler

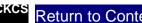

### **A Few Funny Pages**

### A first grade girl handed in the drawing below for her homework assignment.

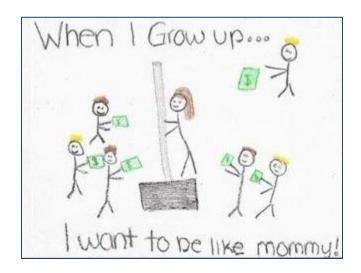

The teacher graded it and the child brought it home.

She returned to school the next day with the following note:

Dear Ms. Davis,

I want to be perfectly clear on my child's homework illustration. It is NOT of me on a dance pole on a stage in a strip joint surrounded by male customers with money.

I work at Home Depot and had commented to my daughter how much money we made in the recent snowstorm.

This drawing is of me selling a shovel.

Sincerely, Mrs. Harrington

### Something to exercise your brain cells

- 1. Johnny's mother had three children. The first child was named April. The second child was named May.... What was the third child's name?
- 2. There is a clerk at the butcher shop, he is five feet ten inches tall and he wears size 13 sneakers.... What does he weigh?
- 3. Before Mt. Everest was discovered,...what was the highest mountain in the world?
- 4. How much dirt is there in a hole...that measures two feet by three feet by four feet?
- 5. What word in the English Language...is always spelled incorrectly?
- 6. Billy was born on December 28th, yet his birthday is always in the summer..... How is this possible?
- 7. In California, you cannot take a picture of a man with a wooden leg. ... Why not?
- 8. What was the President 's Name...in 1975?
- 9. If you were running a race, and you passed the person in 2nd place, what place would you be in now?
- 10. Which is correct to say,... "The yolk of the egg are white" or "The yolk of the egg is white"?
- 11. If a farmer has 5 haystacks in one field and 4 haystacks in the other field,....how many haystacks would he have if he combined them all in another field?

The answers are on the next page

### Just a few bullet holes

Sobering shot of an SUV that got 'lit up' by mistake, by an F16 driver near the air-ground gunnery range outside Dugway, Utah. The light paint and body damage is the result of a one-quarter-second burst by the

fighter's 20 mm gun, which fires about 3000 rounds per minute. An estimated 70 rounds left the gun; the results are as you see here.

What's even more astonishing is - the SUV was being driven at the time. The driver and the guy in the right-hand passenger seat escaped with some light glass injury to the driver, and a dislocated shoulder to the passenger. The shots hit the gas tank, but didn't explode; the gas just leaked out.

The passenger who normally sits in the back seat had just moved to another vehicle. The vehicle was on the military reservation, but a full three MILES away from the gunnery range.

Furnished by DStans

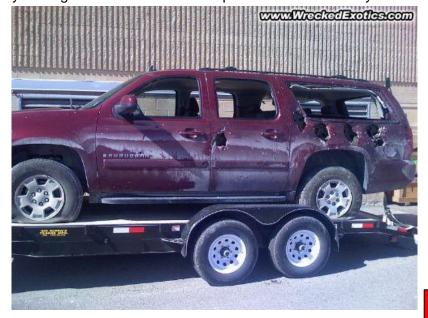

#### Answers to questions on previous page

1. Johnny 's mother had three children. The first child was named April. The second child was named May. What was the third child's name?

Answer: Johnny of course.

2. There is a clerk at the butcher shop, he is five feet ten inches tall, and he wears size 13 sneakers. What does he weigh?

Answer: Meat.

3. Before Mt. Everest was discovered, what was the highest mountain in the world?

Answer: Mt. Everest; it just wasn't discovered yet. [ You're not very good at this are you?]

4. How much dirt is there in a hole that measures two feet by three feet by four feet?

Answer: There is no dirt in a hole.

5. What word in the English Language is always spelled incorrectly?

Answer: *Incorrectly* 

6. Billy was born on December 28th, yet his birthday is always in the summer. How is this possible? Answer: Billy lives in the Southern Hemisphere.

7. In California, you cannot take a picture of a man with a wooden leg. Why not?

Answer: You can't take pictures with a wooden leg. You need a camera to take pictures.

8. What was the President's Name in 1975? Answer: Same as is it now - Barack Obama on ...1

[Oh, come

9. If you were running a race, and you passed the person in 2nd place, what place would you be in now?

Answer: You would be in 2nd. Well, you passed the person in second place, not first.

10. Which is correct to say, "The yolk of the egg are white" or "The yolk of the egg is white"?

Answer: Neither, the yolk of the egg is yellow [Duh]

11. If a farmer has 5 haystacks in one field and 4 haystacks in the other field, how many haystacks would he have if he combined them all in another field?

Answer: One. If he combines all of his haystacks, they all become one big one.

Furnished by Carl Peter

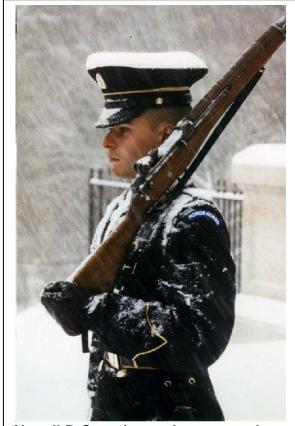

Not all D.C workers take a snow day.

### Artwork by a 19 year old from Japan

Chalk artists use sidewalks for their art. This teenager uses a computer and mouse.

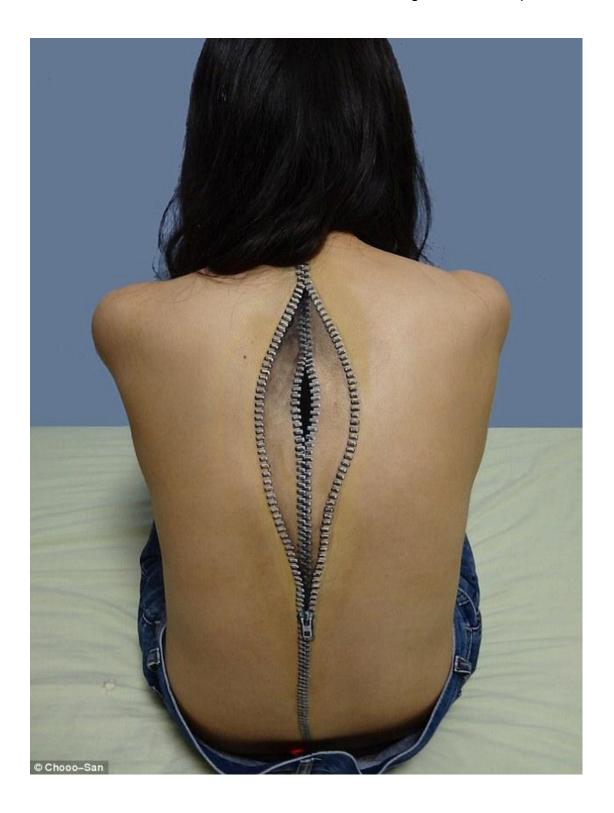

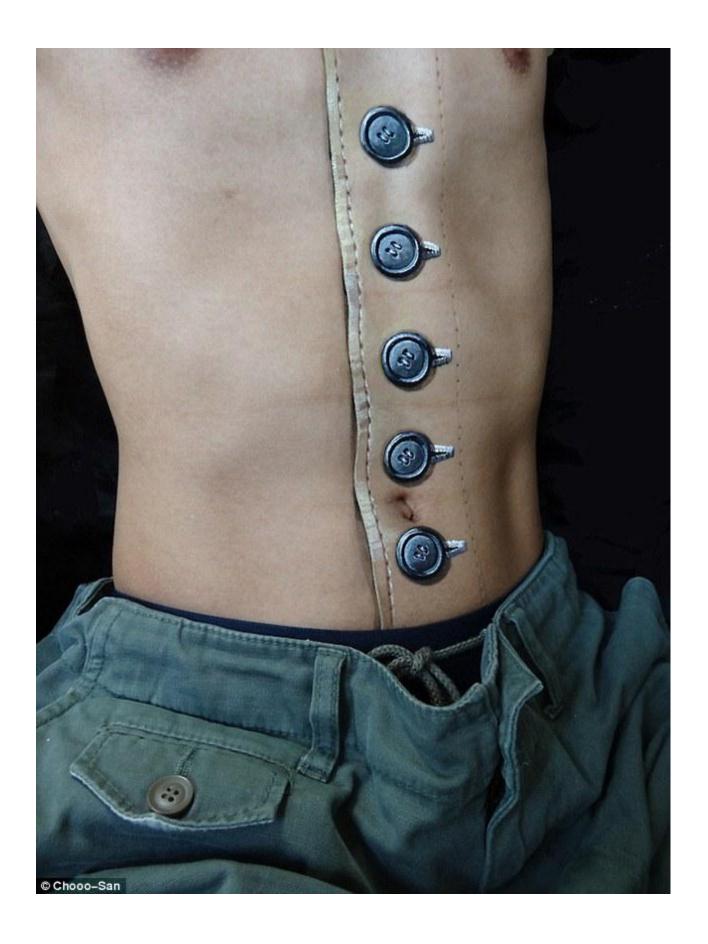

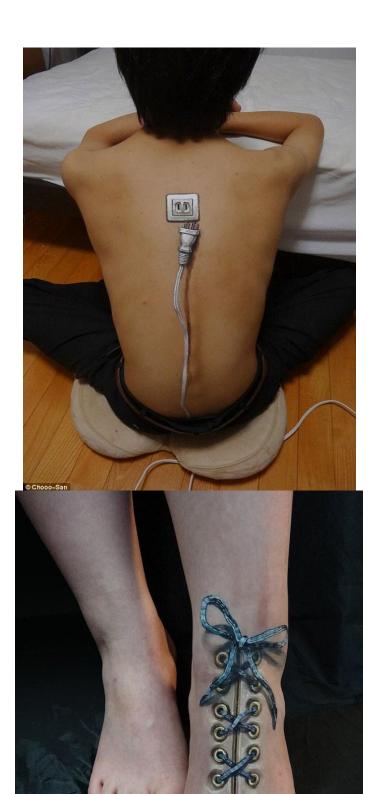

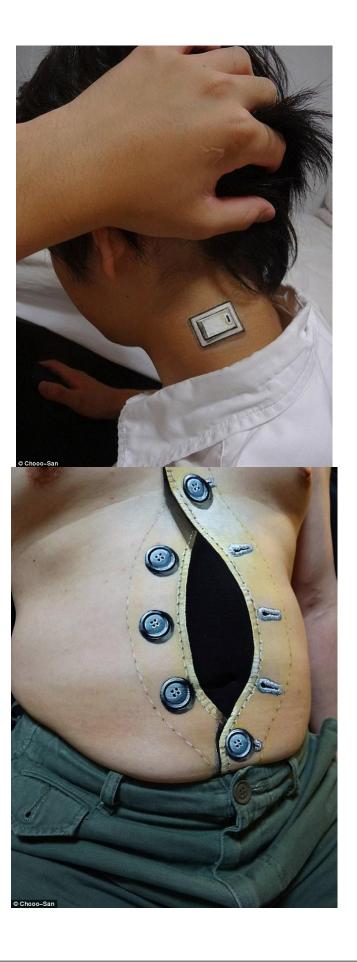

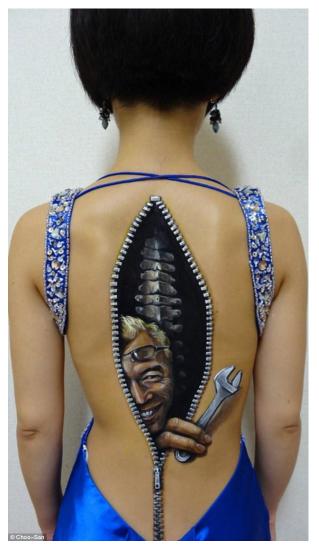

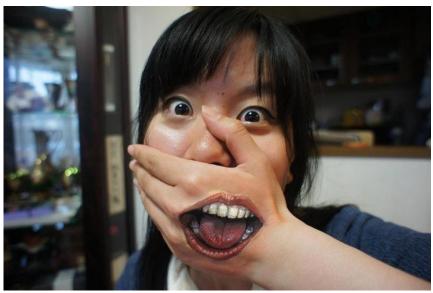

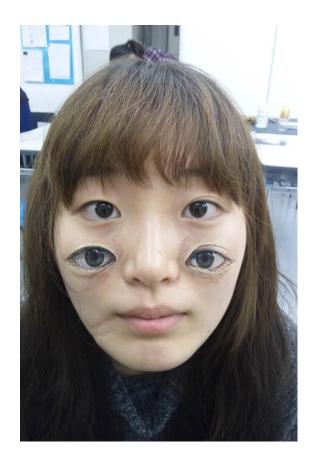

Furnished by Pat King

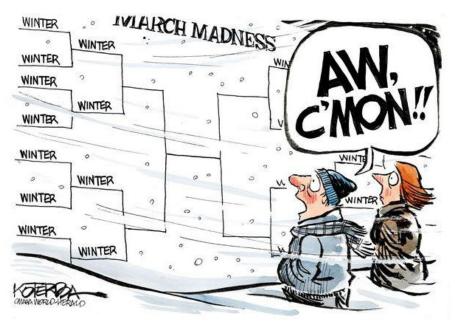

Looks like winter is the Champ in an overtime game.

Furnished by Carl Peter Return to Contents Page

# Not a member ? We invite you to join CKCS

Here is how: It is simple as 1 - 2 - 3

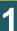

Click on this link <a href="http://www.ckcs.org/join/">http://www.ckcs.org/join/</a> and fill out the form (if that doesn't work, go to <a href="https://www.ckcs.org">www.ckcs.org</a> and click on JOIN NOW) - - **Of** 

2

Call (859) 373-1000 and a friendly office supervisor will be glad to help you - - Or

3

Stop by the CKCS Resource Center at 160 Moore Drive, Lexington 40503 Office hours Monday through Friday, 10 A.M. to 4 P.M....

We need you and will welcome you as a full-fledged member!

Members are eligible to attend all Special Interest Group sessions

Members receive a discount on all classes and seminars

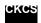

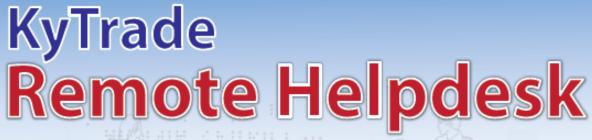

Over the Internet

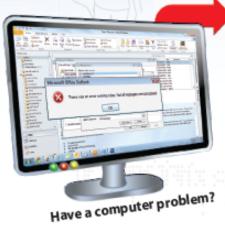

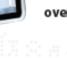

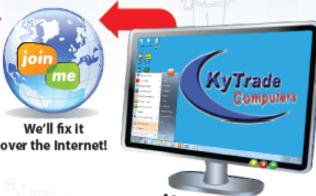

After we fix it, you close the session.

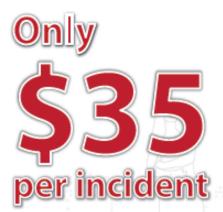

We can fix many computer problems over the Internet. With your permission, we connect to your computer. You initiate the call. You control and close the session. Please call us for complete details.

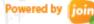

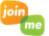

## **KyTrade Computer Services**

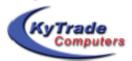

www.kytrade.com 859-225-1700

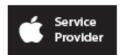

Located at 373 Virginia Ave., Lexington, KY 40504

KYTRADE IS A CORPORATE PARTNER OF CKCS

### **CKCS List of Special Interest Groups**

Each month the Central Kentucky Computer Society offers 9 Special Interest Groups (SIGs) which may be attended by members and their guests. Below is a summary of what takes place at each SIG. Information is provided by the SIG leader. Visitors are cordially invited to become active CKCS members. Starting times of SIGS are as indicated in the listing.

SPECIAL NOTE; Always check the "Monthly Schedule" and the "Newsletter" link on the CKCS home page for any schedule change <a href="https://www.ckcs.org">www.ckcs.org</a>

### DATABASE SIG

Meets monthly on the fourth Monday at 7 p.m. – Leader Garland Smith

### DIGITAL PHOTOGRAPHY SIG

#### Meets monthly on the fourth Tuesday at 7 p.m. – Leader Joe Dietz

The Digital Photography Special Interest Group is a forum to provide and share information about digital imaging. The SIG frequently has guest speakers to cover a wide range of topics that are related to digital imaging. Some of our past topics have been on digital archiving (AKA Backup), getting the best out of your point and shoot camera, effective lighting when taking pictures, restoring old photos and many others. The goal of this SIG is to help attendees to better understand digital imaging, learning how to get the best out of their cameras and how to improve their images with digital imaging software such as Corel's Paint Shop Pro, Photoshop CS/Elements, Gimp or other program. Each meeting starts with a photo contest with a variety of different categories.

### DR. FIXIT SIG

### Meets monthly on the first Saturday at 10 a.m. – Leaders: Bob Brown, Ben Rice James Osborne and Mike Seiler.

CKCS members are eligible to bring in sick computers for evaluation. Our 'experts' will diagnose the problem and if possible make simple repairs. All you need to bring is the CPU. Our leaders will use a mouse and monitor on hand. This is a free service for members only. One may join in membership to avail themselves of this special service.

### MAC AND IPAD SIG

### Meets monthly on the second Thursday at 7 p.m. – Leader Kurt Jefferson

The Mac and iPad SIG tackles issues to help make both Apple's Mac computers and its iPad tablet easier to use and more enjoyable. We deal with a variety of topics ranging from Mac OS X (pronounced "10") to iOS, the operating system running Apple's iPad. We share tips at every meeting and provide insights to empower users to get more out of their Macs and their iPads. Users are encouraged to bring their Mac laptops and iPad tablets to experience first hand the tips provided at each meeting. Whether you're a beginner to the Mac or iPad, of you've been using both devices for several years, you'll walk away with plenty of tips, tricks, and advice to make your computing experience more enjoyable.

### MICROSOFT ACCESS SIG

Meets monthly on the third Thursday at 7 p.m. – Leader Stuart Zahalka

### **MYSTERY SIG**

### Meets monthly on the first Wednesday at 1:30 p.m. – Leader Bob Brown

Meeting topics will be about Internet websites, operating system tips and tricks, application software, new hardware devices or any other ideas from the world of personal computers. At each meeting, two or three things are presented that you might want to do with your computer but may not know exactly how.

### WINDOWS SIG

### Meets monthly on the second Tuesday at 7 p.m. – Leader Joe Isaac

The Windows SIG or Workshop for Windows 7, 8.1, Vista and XP, meets the 2nd Tuesday of each month at 7 p.m... Topics covered may be: Windows, Internet Explorer, Google Chrome, Windows Live Mail, Windows Live Photo Gallery, Control Panel, System Restore, Defrag, Desktop, Taskbar, Disk Cleanup, etc. To see which topic will be covered next go to http://joescomputertips.blogspot.com/

To see a year's worth of email Tips and Reviews go to: http://www.ckcs.org/joetips.pdf

### WORD PROCESSING SIG

### Meets monthly on the first Tuesday. There are usually two sessions that day, the first at 1:30 p.m. and the second at 7 p.m.—Leader Larry Trivette

The Word Processing SIG starts with questions from classmates where the SIG leader and all attending help provide solutions and answers. In fact, many of the topics presented during each session come from questions received by email during the month. Topics are presented so that new as well as advanced computer users will benefit by attending. This workshop uses several Microsoft Word versions during the SIG.

### **UNIX / LINUX SIG**

### Meets monthly on the fourth Thursday at 7 p.m. – Leader Lewis Gardner

The Linux SIG handles a wide range of technical topics. Linux is based on Unix which is the granddaddy of modern networking. We spend a considerable amount of time on servers, networks, routers, access points and general network configuration. These operating systems are at the heart of many devices in our increasingly connected world. Come out and we will try to get your questions answered, your problems troubleshot or devices configured.

### **CKCS April 2014 SIG Schedule**

This special SIG calendar prepared for this newsletter by Larry Trivette

Print this page for your refrigerator or bulletin board

| Monday                                                                                                    | Tuesday                                             | Wednesday                                   | Thursday                                                            | Friday | Saturday                                                                                                    |
|----------------------------------------------------------------------------------------------------|-----------------------------------------------------|---------------------------------------------|---------------------------------------------------------------------|--------|----------------------------------------------------------------------------------------------------|
| 31 Mar                                                                                                    | 01 Apr                                              | 02 Apr                                      | 03 Apr                                                              | 04 Apr | 05 Apr                                                                                                    |
|                                                                                                    | 1:30 PM & 7:00 PM Word Processing LARRY TRIVETTE    | 1:30 PM<br>Mystery<br>Workshop<br>вов вкоми | 9:00 AM Photo Coffee Clicks 7:00 PM Board of Directors              |        | 10:00 AM - NOON  Dr Fixit  BOB BROWN - BEN  RICE - MIKE  SEILER - JAMES  OSBORNE  Bring in your  problem PC and  we'll try to help |
| 07 Apr                                                                                                    | 08 Apr                                              | 09 Apr                                      | 10 Apr                                                              | 11 Apr | 12 Apr                                                                                                    |
|                                                                                                    | 7:00 PM Windows 8.1 - 7 - Vista & XP JOE ISAAC      |                                             | 9:00 AM Photo Coffee Clicks 7:00 PM Mac & iPad KURT JEFFERSON       |        |                                                                                                    |
| 14 Apr                                                                                                    | 15 Apr                                              | 16 Apr                                      | 17 Apr                                                              | 18 Apr | 19 Apr                                                                                                    |
| 7:00 PM TECH Night will be held at the Traffic Control Center in downtown Lexington. Participants must bring their photo ID. |                                                     |                                             | 9:00 AM Photo Coffee Clicks 7:00 PM Microsoft Access STUART ZAHALKA |        |                                                                                                    |
| 21 Apr                                                                                                    | 22 Apr                                              | 23 Apr                                      | 24 Apr                                                              | 25 Apr | 26 Apr                                                                                                    |
|                                                                                                    | 7:00 PM <u>Digital</u> <u>Photography</u> JOE DIETZ |                                             | 9:00 AM Photo Coffee Clicks 7:00 PM Unix / Linux LEWIS GARDNER      |        |                                                                                                    |
| 28 Apr                                                                                                    | 29 Apr                                              | 30 Apr                                      | 01 May                                                              | 02 May | 03 May                                                                                                    |
| 7:00 PM Database GARLAND SMITH                                                                                               |                                                     |                                             | СКО                                                                 | ·S     | ta Contenta Dago                                                                                                    |

### Kurt Jefferson MAC and iPad column CONTINUED

It's really not all that hard. (I'm serious here. You learned Windows, didn't you? Don't overwhelm yourself. Just take it easy and learn parts of OS X – the operating system powering the Mac.) First, I would definitely get the book, *Switching to the Mac: The Missing Manual, Mavericks Edition* (\$17.34 at Amazon, by former New York Times tech writer, David Pogue.)

Second, I would sign up for a Mac class at CKCS. (The next Mac class will probably be held in the fall.) You will learn an amazing amount of information during the six–weeks you're in class. The Mac classes are chockfull of details to get you up to speed fast. In addition, they're fun.

If you've decided to replace your XP machine with an iPad, take an iPad class at CKCS. I promise you this — you will learn. And you can do plenty on your tablet. If you've decided to go this route, you'll have plenty of company.

Third, if you buy a Mac from the Apple Store at Fayette Mall, I would sign up for One–to–One classes. <a href="https://www.apple.com/retail/learn/one-to-one/">https://www.apple.com/retail/learn/one-to-one/</a>

The cost for Apple's One-to-One classes is \$99 for one year and is only available when you buy a Mac from a brick and mortar store or Apple's online store.

Here's how eWeek writes about the looming deadline: "The moment is nearly upon us. On April 8, Microsoft will officially end technical support for Windows XP, leaving the millions around the globe still clinging to the outdated PC operating system without future updates or security patches. Not surprisingly, Microsoft has

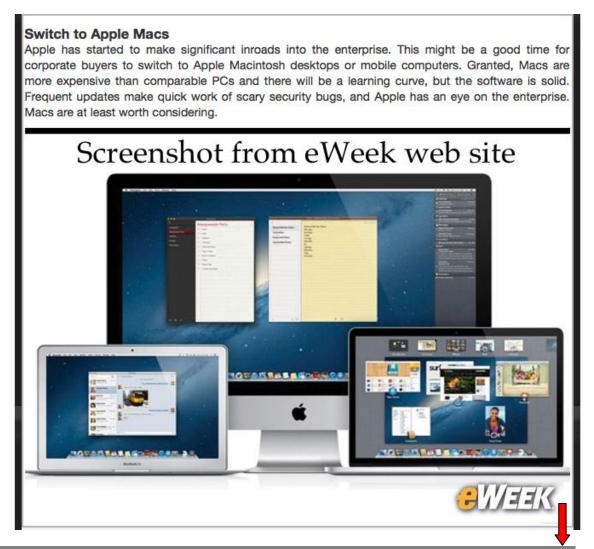

encouraged Windows XP users to update, focusing on the potential security risks that could arise by using the operating system after April 8. The decision to end support is one that seems practical. Microsoft doesn't have to support every operating system indefinitely. Continuing to run XP after the deadline could subject consumers, businesses and government agencies to data or monetary loss.

Despite the repeated warnings about the XP support cutoff, many users might not have made plans to replace the OS or have seriously considered their options before the deadline passes."

Read TechRepublic's article "Does security matter to you? Ditch Windows XP for one of these upgrade options": <a href="http://www.techrepublic.com/article/deciding-to-ditch-windows-xp-here-are-your-options/">http://www.techrepublic.com/article/deciding-to-ditch-windows-xp-here-are-your-options/</a>

### Study: iPad owners tend to replace tablets every two-four years

A new study reveals that iPad owners keep their tablets for about the same period as most Mac users hold on to their computers: Two to four years.

The study by Consumer Intelligence Research Partners shows that iPhone users tend to replace their phones every two years or when it's time to renew a contract.

In addition, iPad owners tend to wait longer than iPhone users to get their tablet repaired when their hardware breaks.

The study says 80 percent of iPhone users get their broken phone fixed in two days. On the other hand, iPad users (and Mac users, too) often wait a week or longer before getting their device repaired.

The iPad mini from Apple's online store

When upgrading to a newer iPad, owners of that device are twice as likely as iPhone users to give the old hardware to a friend or family member.

Read more about this from Philip Elmer—Dewitt at CNNMoney: <a href="http://tech.fortune.cnn.com/2014/03/21/apple-ipad-cirp-replacement/">http://tech.fortune.cnn.com/2014/03/21/apple-ipad-cirp-replacement/</a>

### Fourth-generation iPad returns; Apple decides to bring it back

If you're been pining for an iPad with Retina display, 16GB of RAM, and an A6X processor then the fourth–generation iPad might fit the bill. Apple has decided to bring it back. This new option includes two models: \$399 for the WiFi model and \$529 for the model containing WiFi and 4g (for times when there is no WiFi signal available).

### Best tax software for the Mac? Macworld says one reigns supreme

You've decided to prepare your 2013 income tax on your Mac. What software is the best?

There are only two viable choices, according to Jeffery Battersby in his *Macworld* review: "While there are a number of online options for preparing taxes, if you prepare to use software installed on your Mac instead of a Web-based app, then there are really only two contenders for your prep dollars: H & R Block and Intuit's TurboTax."

I checked Amazon's web site to see how many Mac versions of both titles were available for direct download (you download directly from Amazon's web site and begin using the software — there's no mailing involved.)

#### H & R Block Mac direct download versions available from Amazon.com:

- H&R Block Tax Software Deluxe + State 2013 Mac (\$29.22)
- H&R Block Tax Software Premium + State 2013 Mac (\$39.01)
- H&R Block Tax Software Deluxe 2013 Mac (\$24.99)

#### TurboTax Mac direct download versions available from Amazon.com:

- TurboTax Deluxe Mac Fed & Efile & State 2013 with Refund Bonus Offer (\$49.99)
- TurboTax Premier Mac Fed & Efile & State 2013 with Refund Bonus Offer (\$69.99)
- TurboTax Home & Business & Efile & State 2013 with Refund Bonus Offer (\$69.99)
- TurboTax Deluxe Mac Fed & Efile 2013 with Refund Bonus Offer (\$39.99)

Battersby chose the top of the line packages to review because "both include everything you need to file your personal taxes, even if your filing needs are somewhat complicated."

- H & R Block Premium
- TurboTax Premier

When it comes to getting help from a human, he says H & R Block wins: "the H & R Block application offers stellar, free, live online access to tax professionals who can walk you through the sticky points of your tax return. (They also offer live tech support as well.)"

He preferred the TurboTax interview style over H & R Block's process: "While H&R Block has a much improved interview process, TurboTax is, hands down, the better of the two applications when it comes to instilling this kind of confidence. Both applications use a step-by-step process to guide you, but the H&R Block application tends to use pages filled with checkboxes to determine which questions you'll be asked and those you won't. TurboTax's interview process asks questions one at a

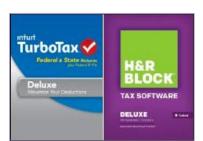

time and then, depending on how you answer, walks you through specific tax questions based upon your answers. While the end result was the same, I found that TurboTax's question and answer format left me less worried that I'd left something undone."

What's his verdict? Since he says it's the user experience that decides which package wins, "it is TurboTax that offers the better and least confusing tools for getting your taxes filed."

Read Macworld article: <a href="http://www.macworld.com/article/2106640/tax-software-for-mac-review-a-much-improved-handr-block-still-bows-to-intuit-turbotax.html">http://www.macworld.com/article/2106640/tax-software-for-mac-review-a-much-improved-handr-block-still-bows-to-intuit-turbotax.html</a>

### Prefer to file your taxes on your iPad? Or your iPhone?

If you don't happen to own a Mac on which you can electronically file your taxes, don't dismay. An iOS device such as the iPad or iPhone might work just fine for you.

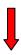

Jeff Battersby reviewed the Mac version of two top tax software packages for *Macworld*. An overview of his review is shown above.

The two iOS (the operating system found on the iPhone, iPad & iPod touch) apps he reviewed are:

- H&R Block 1040EZ
- TurboTax's SnapTax

If you prefer to file your taxes on either your iPad tablet or iPhone, Battersby says the TurboTax app on your iPad is the same as the app you use on the Mac. He says downloading the app is free, and you only pay when the time comes to file your taxes.

He says H & R Block's app for Apple devices has a disadvantage. Using the app, he says, will log you into H&R Block's web site. If you have no Internet service, you cannot log in. That said, he says both apps are geared toward taxpayers likely to fill out only form 1040EZ.

The mobile tax app winner?

Battersby writes: "When it comes to filing taxes on your iPad, TurboTax is king. By offering the same features and functionality as the desktop application, it's guaranteed to help you get your taxes filed on time and without hassle. For EZ filers who file state tax forms, H&R Block 1040 EZ offers a slight advantage as it charges less to file those forms than SnapTax does. Otherwise, either of these two apps will be enough to meet your basic tax filing needs."

Read Macworld article: http://www.macworld.com/article/2107945/tax-apps-for-ios-review-file-your-taxes-on-your-ipad-or-iphone.html

### Use Mac's Mail app? Here are '5 Tips Everyone Should Know'

Sharon Zardetto is the author of a number of really good Mac books. She really knows her stuff. So when I stumble across an article she's penned for Macworld, I tend to take notice. Her piece about the Mac's built—in email app is a good example. You can read five of her favorite tricks "for making Mail more efficient": http://www.macworld.com/article/2107240/5-quick-mail-tricks-everyone-should-know.html

### Looking for a Mac Mail alternative? Help is here

Back in March, Nathan Alderman attempted to do what many of us have not: Find a really good alternative to the Mac Mail app. In his *Macworld* article, Alderman dug beneath the surface to find the pros and the cons of six mail clients. (That's what people in the tech world call email applications.)

I won't ruin the suspense for you by revealing his favorite pick, but I will list all six apps so you can see if you've used any of them before or recognize their names:

Postbox 3.0.5

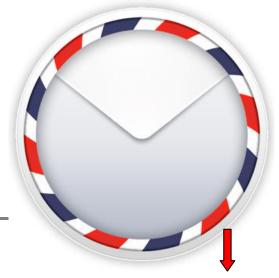

- Airmail
- MailMate 1.5
- Mail Pilot for Mac
- Unibox 1.0
- Inky

Here's what Alderman says about his favorite: "We've found one strong program that offers a great mix of features, usability, and value for a broad swath of users, plus several more that will cater well to more specialized preferences."

Read the article: http://www.macworld.com/article/2099441/top-choice-our-favorite-mac-mail-clients.html

### New Microsoft Office for Mac to be released

Diehard users of Word, Excel, PowerPoint and other Microsoft Office programs for Mac will be glad to hear that a new version of the suite will be released this year, according to the German version of Computerweek.

Mashable reports that an MS rep. told the magazine a new version of Microsoft Office for the Mac was to be released in 2013 but that plan was scrapped after Microsoft eliminated its Macintosh Business Unit. Thorsten Hübschen, who heads up Microsoft's German office, says news about the new version for Mac should be forthcoming this spring.

Read Mashable article: http://mashable.com/2014/03/12/office-for-mac-2014/

### Apple brand worth more than cost of Apollo space program

Every once in awhile, a story comes along that makes me shake my head and stop what I'm doing. In other words, I have a "wow" moment. This is one of those times.

A story appearing on the Apple–oriented Web site called *Cult of Mac* reports that in today's dollars, Apple's brand value is now worth more than the cost of the entire Apollo space program run by NASA in the 1960's and 70's.

What does that mean? In real dollars, it means Apple has the most valuable brand name in the U.S. worth an estimated \$104.7 billion.

This puts Apple's brand worth ahead of:

- **Google** \$68.6 billion
- Microsoft \$62.8 billion
- Verizon \$53.5 billion
- General Electric \$52.5 billion
- **AT&T** \$45.4 billion
- **Amazon** \$45.1 billion
- Wal Mart \$44.8 billion
- IBM \$41.5 billion

#### Coca-Cola \$33.7 billion

Brand Finance is the company that sliced and diced the numbers to produce the figures above.

As Mac News Network put it, "The value of the brand name, which is a separate valuation from things like "market cap" or total asset value, is estimated by calculating the royalty rate one would need to license the brand, along with expected future revenue."

If you need even more interesting figures, try this one: \$325,000 each minute. That's the amount the California company makes according to new data crunched by WorldPay Zinc.

Cult of Mac - Apple brand worth more than cost of Apollo space program: http://www.cultofmac.com/270674/apples-brand-worth-costapollo-space-program/?utm\_campaign=twitter&utm\_medium=twitter&utm\_source=twitter

Cult of Mac - How Apple earns \$325,000 a minute: http://www.cultofmac.com/270546/apple-earns-325000-minute-infographic/

### Completely Uninstall Software on your Mac running OS X

Uninstalling software from your Mac is generally a very simple task. Dragging an app from the Applications folder to the Trash and then emptying the Trash generally accomplishes the goal.

Some software, such as Logitech Control Center used with some models of that company's mice, trackpads, and trackballs contains an uninstaller.

The Cult of Mac Web site provides a good overview on how to eliminate preference/application support files, hidden files, kernel extensions, and other items that your average Mac user probably never considers.

If you're interested, check out the Cult of Mac article on how to completely uninstall software.

Cult of Mac – How to completely uninstall software under OS X: http://www.cultofmac.com/90060/how-to-completely-uninstall-software-under-mac-os-x-macrx/

### Apple galore – Philly woman acquires huge never-opened Mac collection

The Philadelphia newspaper Web site, Philly.com, calls Marion Stokes "Philly's Macintosh Queen."

That's because over a 30-year period, the paper reports she collected more than a million dollars worth of Macs and Apple gear.

Before she died at age 83 from lung disease in 2012, Stokes had collected dozens of Macs-many of these computers are unopened and still in the box-spanning decades of Apple technology.

Philly.com quotes Cult of Mac: "The new-in-the box Apple equipment included things like a Lisa 2/10, Macintosh 512k, NuBus PowerMacs, a Workgroup Server 7250, eMacs and iMacs of all styles. Laptops included Macintosh Portables, 68k PowerBooks, clamshell iBooks, G4 Powerbooks and even a Duo Dock. An original Macintosh 20MB SCSI Hard Drive, QuickTake cameras, laser printers

and monitors like a Radius Color Pivot Display and Apple 21' Studio Display (a behemoth CRT) can also be found, not to mention dozens and dozens of additional Macs and related gear also new but without original packaging."

In addition to collecting Apple gear, Stokes, who had been a librarian and local TV producer, in addition to a civil rights activist in the mid–1960's, also had a habit of archiving each day's news events. She recorded TV news – hours and hours and hours of television news.

Philly.com reports that Stokes recorded local and national TV newscasts from 1977 to 2012. Her taped collection included more than 140,000 VHS tapes recorded over a 35–year period. The Internet

Archive is digitizing the newscasts in an attempt to create a searchable archive of national TV news.

Cult of Mac says the Philly area woman was a long–time believer in Apple: "Stokes was a major Apple investor and a longtime supporter of the company. During her lifetime she also purchased or was given nearly 200 new Macintosh computers, peripherals and interesting items. It is a literal time capsule of Apple and its history over three decades."

All of that Mac gear went up for sale on eBay – with an asking price of \$100,000. As of March 20, seven offers had been declined and the sales period had expired.

Here's the description from eBay:

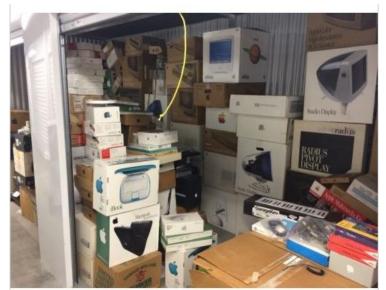

A portion of Marion Stoke's Macintosh collection from the eBay web site where it had been on sale.

"Historical Information about the nature of the collection this came from: The massive collection this computer came out of is one for the record books. An original Apple investor by the name of Marion Stokes was the proud owner of all these machines.

Ms. Stokes recently passed away and when she did the world was blessed with an unbelievable collection of VHS recorded tapes, and this Apple collection. We are saddened by her loss but the history she left behind will undoubtedly outlive us all.

Here is a news article on the collection (<a href="http://www.theverge.com/2013/11/22/5135154/philadelphia-woman-archived-35-years-of-tv-news">http://www.theverge.com/2013/11/22/5135154/philadelphia-woman-archived-35-years-of-tv-news</a>).

Much like the VHS tape collection, this Apple collection was kept in a climate controlled, protected apartment where many of the boxes remained unopened and unused until Ms. Stoke passed. After her passing, the computers were sent to an authorized technician facility where the machines were inventoried and tested.

The collection, in its entirety, has now been relocated and everything Apple related is for sale. Please check out my other auctions now and over the next few months. Many vintage Apple items dating back to the mid 80's remain their factory boxes. A find and opportunity like this only comes once in a lifetime. If you've been looking for new, in box, vintage, and newer Macs/Apples look no further. Please help keep this history alive."

Cult of Mac – Macs In the Box: The Incredible Mac Collection of Marion Stokes. Now For Sale: http://www.cultofmac.com/270610/macs-in-box-incredible-collection-marion-stokes/

Philly.com – In addition to archiving 35 years of TV news, Germantown's Marion Stokes was also Philly's Macintosh Queen: <a href="http://www.philly.com/philly/blogs/lifestyle/In-addition-to-archiving-35-years-of-TV-news-Germantowns-Marion-Stokes-was-also-Phillys-Macintosh-queen.html">http://www.philly.com/philly/blogs/lifestyle/In-addition-to-archiving-35-years-of-TV-news-Germantowns-Marion-Stokes-was-also-Phillys-Macintosh-queen.html</a>

Search 548,000 broadcasts at the Internet Archive TV News Web site: https://archive.org/details/tv

Marion Stoke's Mac and Apple gear collection for sale on eBay for \$100,000: http://www.ebay.com/itm/151252685220

### Find those battery-draining apps on your Mac laptop

If your Mac laptop battery just isn't lasting very long, there might be an easy explanation: Apps sapping the juice.

TÚAW published an interesting piece for those of you who are trying to track the culprits.

As the article points out, you can actually use the battery icon built into the OS X menu bar to determine which apps are responsible.

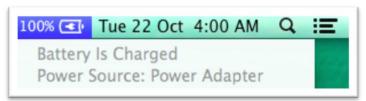

If you're running Mavericks on your Mac, you can also check out Activity Menu (it's in the Utility folder, which is in your Applications folder) to review the amount of energy currently being used by open apps. Finally, check out the "Avg. Energy Impact" column. You can read more here: http://www.tuaw.com/2014/03/20/how-to-identify-battery-draining-apps-in-os-x/

### Desktop still dominates traffic to news sites

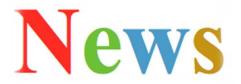

With the explosion of smartphones, tablets, and other mobile devices, you might be surprised to learn that when it comes to reading the news, most Americans still get their news from desktop computers and not from smartphones.

A new study by Pew Research Center confirms this.

Pew writes, "None of the 26 (news) sites studies had more traffic come from a mobile device than from desktop. This is in line with earlier research which found that (even among mobile news users) the desktop is still the primary device for web access."

Part of the explanation for this might be the lack of apps.

"Only half of the news sites—13 of the 26—had a mobile app available for reporting users: ABC News, CNN, Fox, USA Today, and Yahoo! News. All those apps are free to download and are also among the top 20 most downloaded news apps in both stores."

It turns out that news readers who bookmark a site or type the Web address of a specific news site into a browser's location bar (address bar at the top) spend much more time at the news site, view many, many more pages of news articles, and return more often than visitors who arrive from a Facebook referral or by using a search tool such as Google, Yahoo! or Bing.

Read more from the Pew Research Journalism Project article: <a href="http://www.journalism.org/2014/03/13/social-search-direct/">http://www.journalism.org/2014/03/13/social-search-direct/</a>

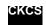

To return to the beginning of the Mac article please click **Error!** Reference source not found.